#### 物理ホスト アップグレード チェッ クリスト( 10.6.5.xから11.1)

# RSA NETWITNESS'

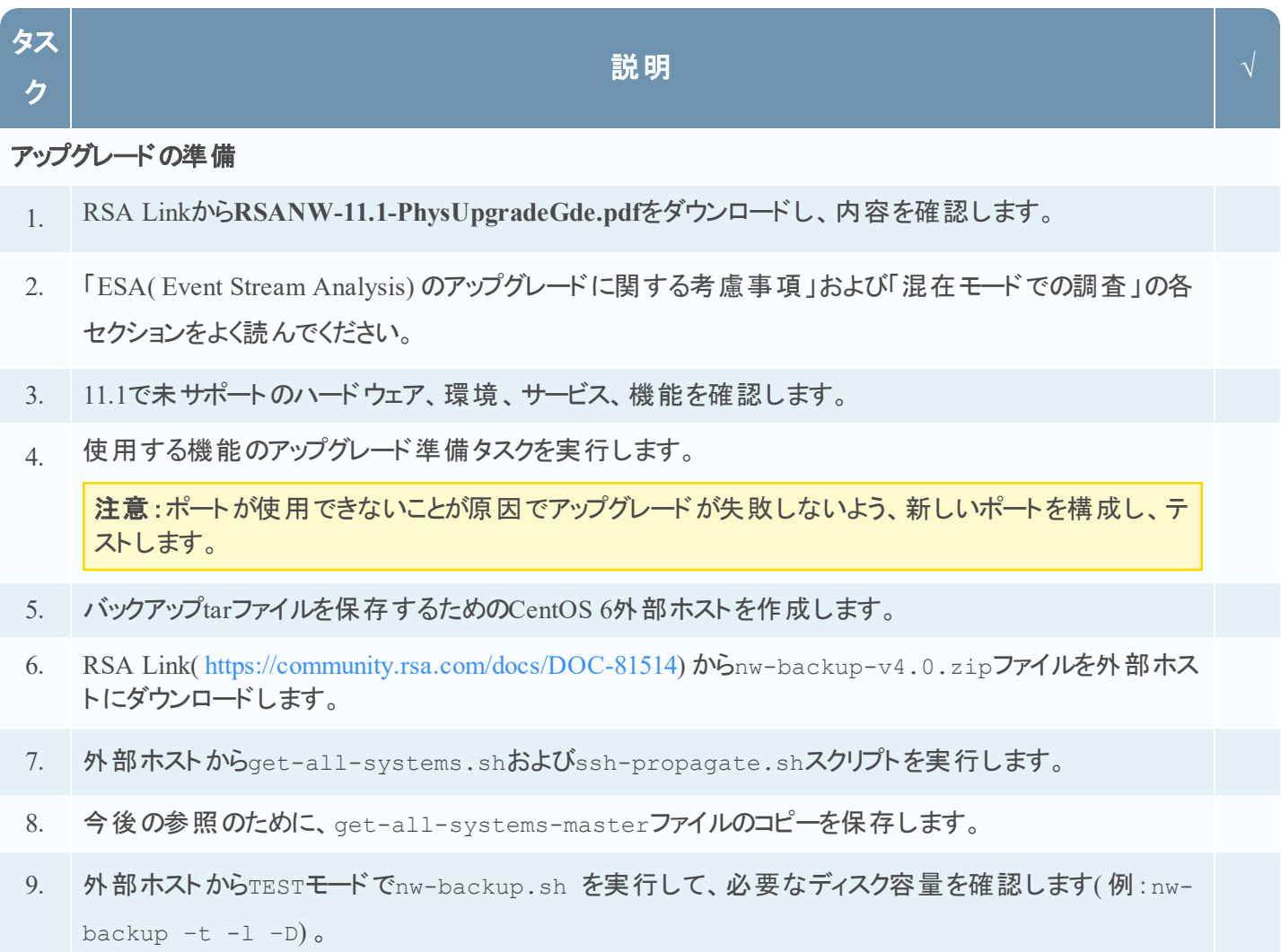

10. ヘルプ メニュー(nw-backup.sh -h) を表示して、nw-backup.shのバックアップ オプションを確認しま す。

物理ホスト アップグレード チェッ クリスト( 10.6.5.xから11.1)

# RSA NETWITNESS'

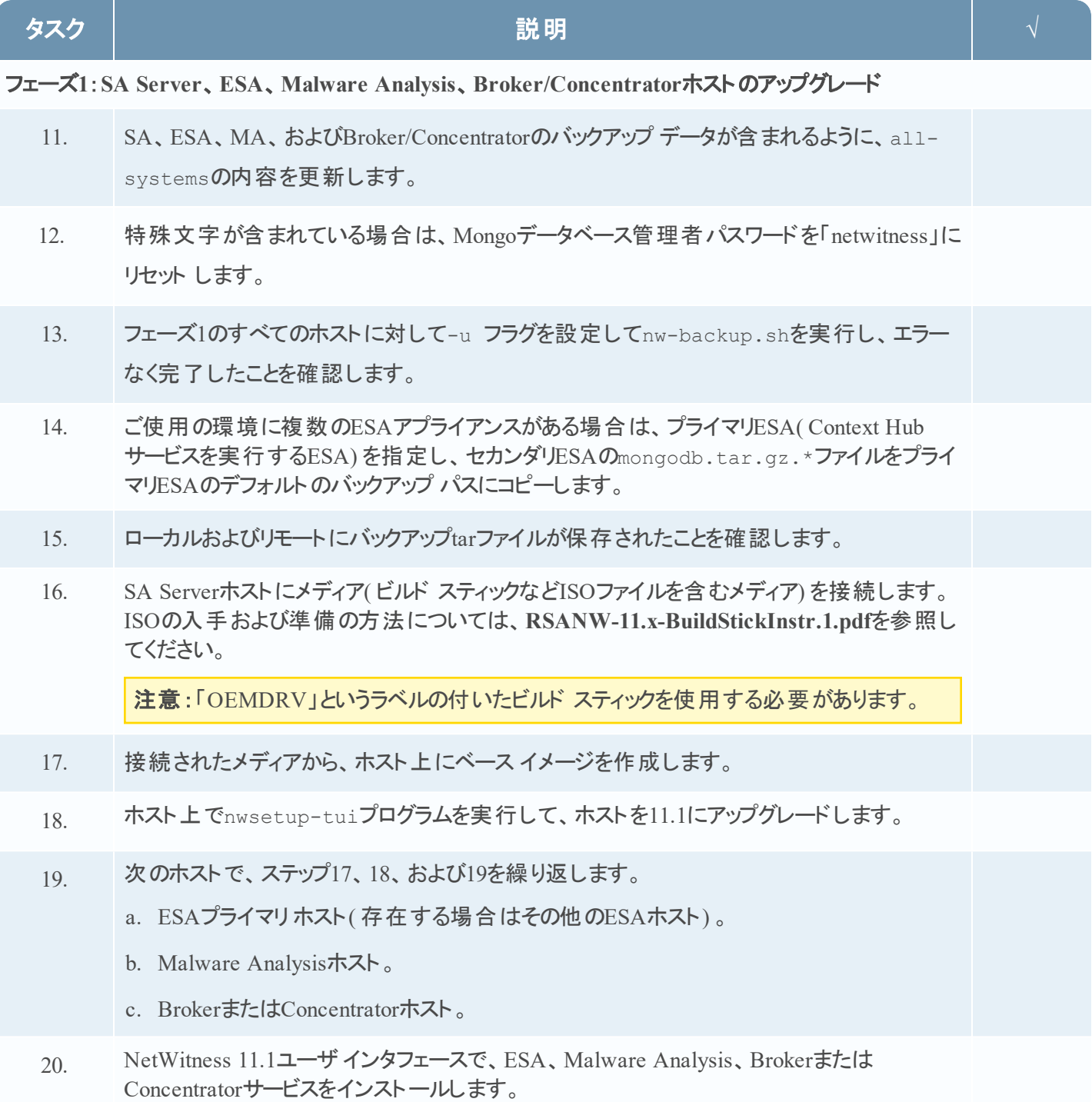

# RSA NETWITNESS'

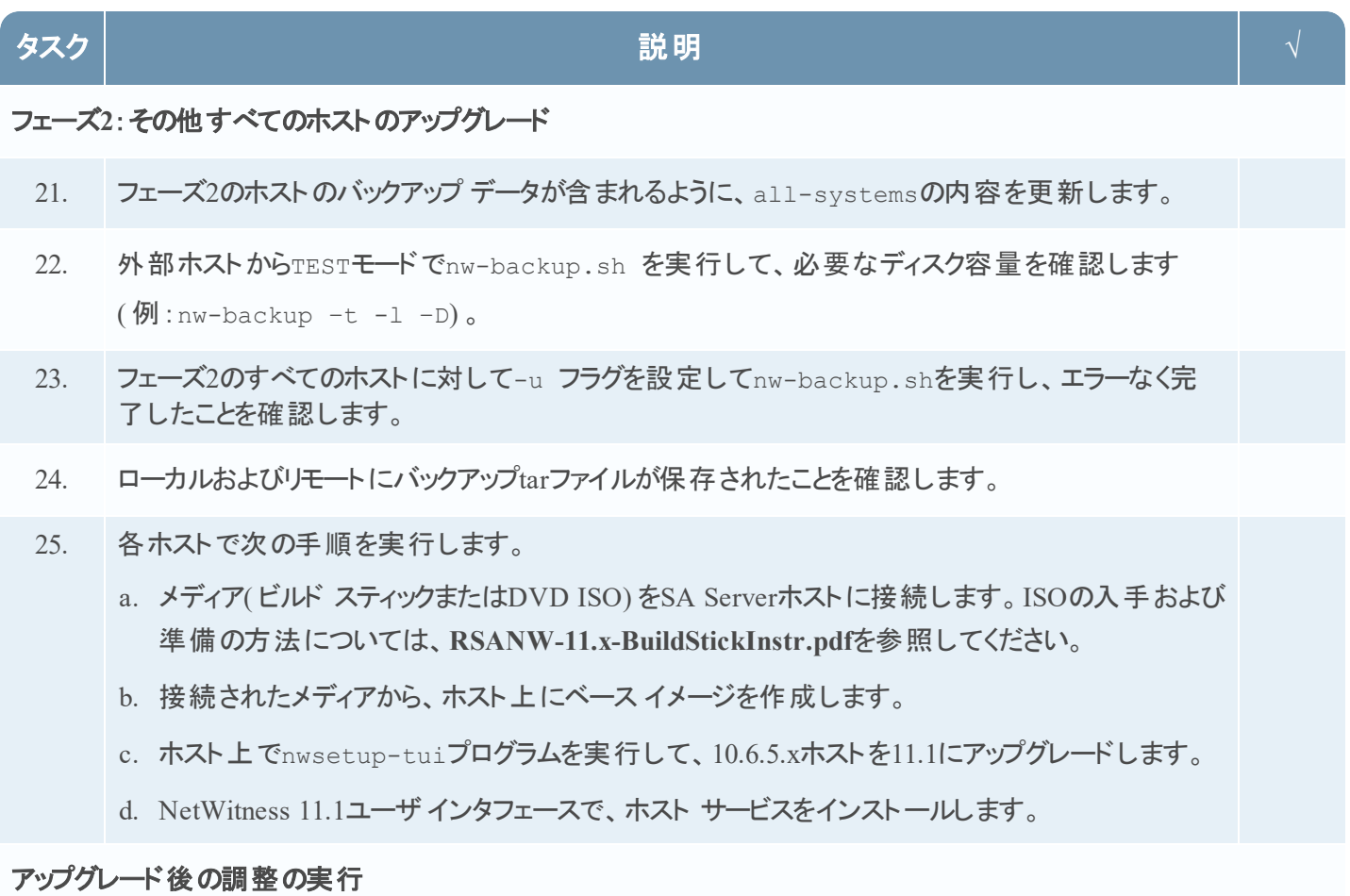

26. 使用する機能に応じたアップグレード後のタスクを実行します。

#### 改訂履歴

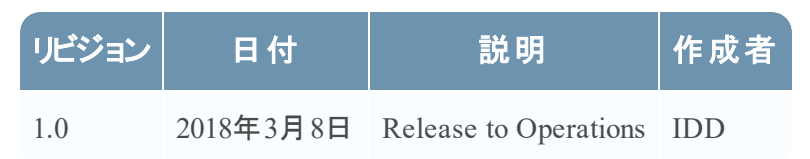